**Duluth Campus** 

Department of Studies in Justice, Culture, & Social Change College of Arts, Humanities, and Social Sciences 228 Cina Hall
1123 University Drive
Duluth, Minnesota 55812-3306
http://www.d.umn.edu/socanth
E-mail: troufs@d.umn.edu
ZOOM: https://umn.zoom.us/my/troufs
19 August 2021

#### Anthropology of Food

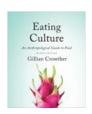

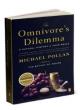

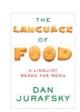

Direct Link to Canvas

Available on-line in your @canvas folder at

f2021 Canvas Modules

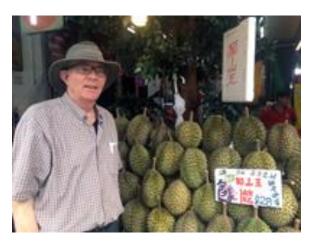

Tim Roufs Inspecting Durians in Singapore Market, 2017

### Using the

### **Canvas Modules**

to keep track of your assignments

**General Comments** 

Canvas "Home" Page

**Canvas "Modules" Basics** 

**De-clutter Your Screen** 

# How to Open Closed Modules Other Helpful Canvas Information is Availble Questions / Comments

### AVISO!

One of the main complaints regarding Canvas is that it is difficult to find and keep track of assignments.

Right now, before you do anything else, do this to fix that problem . . .

Go to your f2021 "Modules" Section [click \( \bar{\} \) here]

### Canvas "Modules" Basics

Your "Home Page" is the first Canvas page you see when you open your Canvas folder.

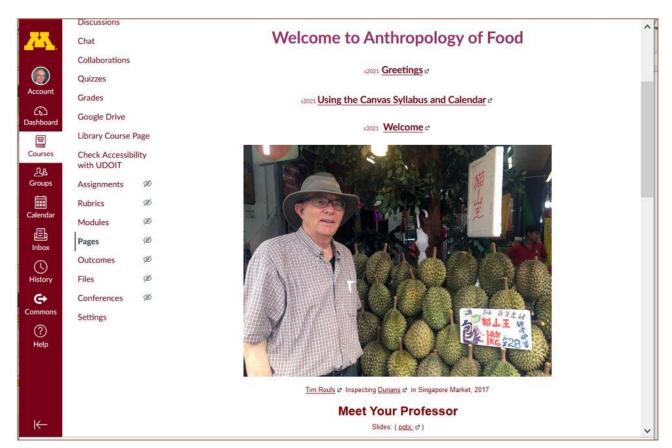

REM: Links on screenshots are not "hot" (active)

From your © canvas Home Page, click on the Modules feature to start out...

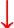

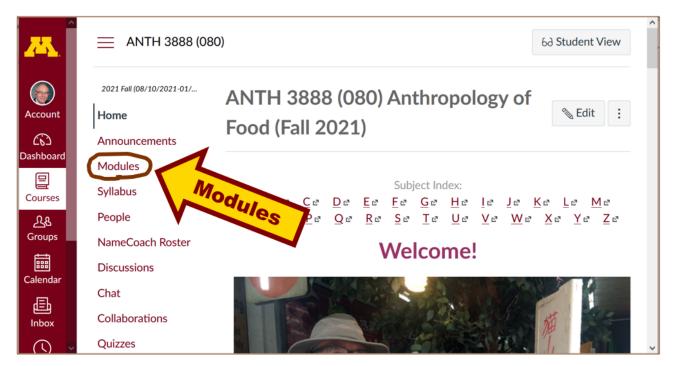

REM: Links on screenshots are not "hot" (active)

... and that wll take you to your Modules folder, which looks something like this ...

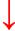

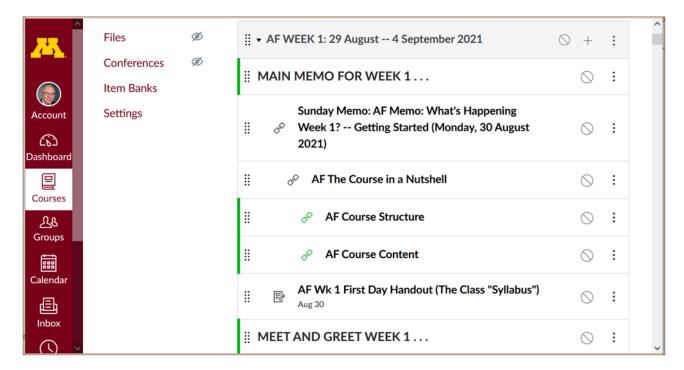

REM: Links on screenshots are not "hot" (active)

### **De-clutter Your Screen**

# To de-clutter your screen use the "Collapse All" feature in Modules . . .

It's generally a good idea to collapse your Modules before each time you sign on to a specific week.

Doing that will make your life much easier!

(Sorry but Canvas does not permit a default opening to Collapsed Folders.)

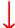

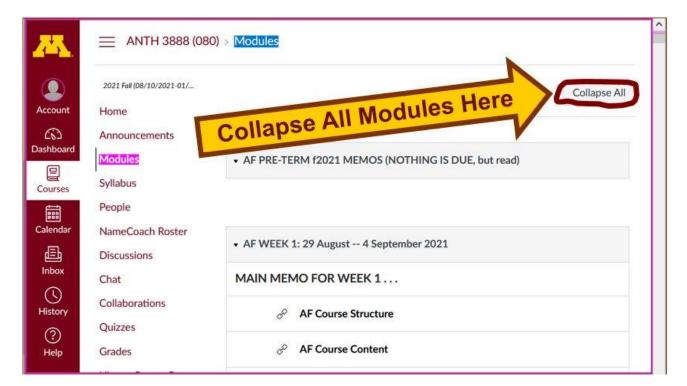

REM: Links on screenshots are not "hot" (active)

And your de-cluttered Modules page will look like this . . .

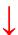

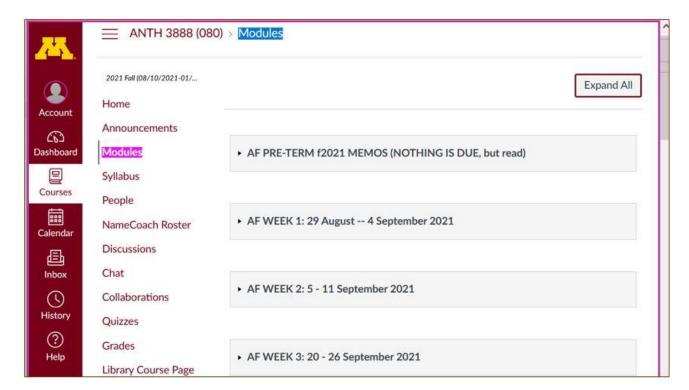

REM: Links on screenshots are not "hot" (active)

## **How to Open Closed Modules**

Open each Module one-by-one as you want to look at it . . .

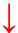

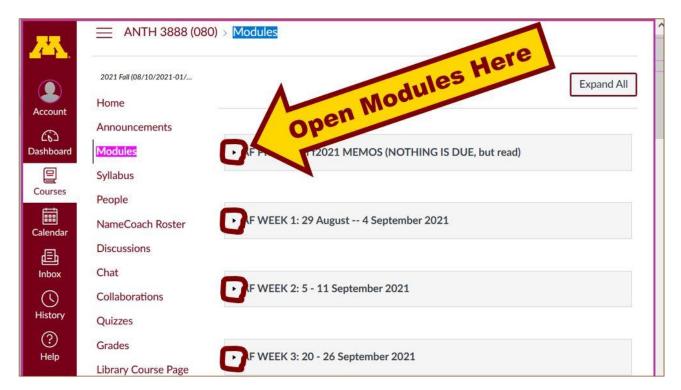

REM: Links on screenshots are not "hot" (active)

### And the open Modules will look something like this . . .

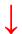

(The first two weeks there is always a lot of information; after that it's not so bad.)

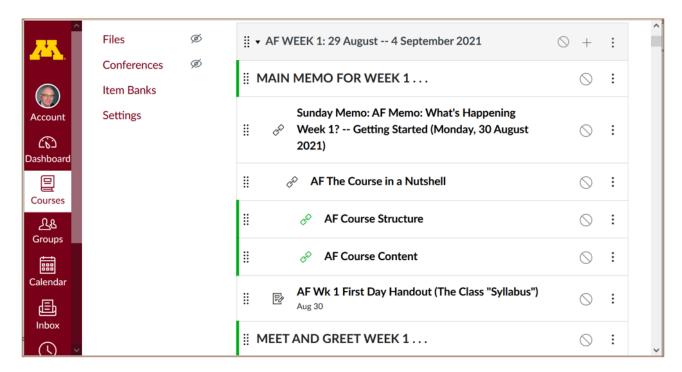

REM: Links on screenshots are not "hot" (active)

### Other Helpful Canvas Information is Available

REM: The Canvas Student Guide / Overview / Tour can be very helpful.

<u>Student Guide</u> -- written guides with step-by-step instructions for Canvas tools

Canvas Student Overview (6:47 min)

### **Questions / Comments**

If you have any **questions or comments** right now, please do not hesitate to post them on the canvas "Discussions", or e-mail trouts@d.umn.edu, or ZOOM https://umn.zoom.us/my/troufs (E-mail is fastest, and most generally best as quite often

### URLs need be sent.)

Best Wishes,

Tim Roufs 19 August 2021

<http://www.d.umn.edu/~troufs/>
<https://umn.zoom.us/my/troufs>

other contact information